این مطلب به صورت اختصاصی، توسط آموزشگاه رایگان خوش آموز تولید شده است

نویسنده : امیر انصاری

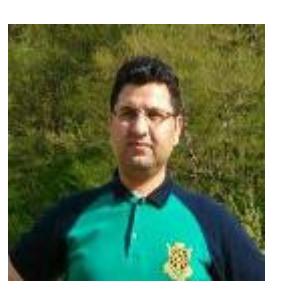

## چگونگی ایجاد نمودار محیطی (Area Chart) در اکسل یادگیری اکسل با مثالهای عملی Area Chart XE می شوش آموڑ

یک نمودار محیطی (Area Chart) در واقع یک نمودار خطی (line chart) می باشد که ناحیه های زیر خط ها در آن با رنگ هایی پر شده اند. از یک نمودار محیطی انباشته شده (stacked area chart) می توانید برای مقایسه میزان مشارکت هر مقدار نسبت به کل مقدار استفاده کنید.

برای ایجاد یک نمودار محیطی (Area Chart)، مراحل زیر را انجام بدهید.

1 محدوده 7D1:A را انتخاب کنید.

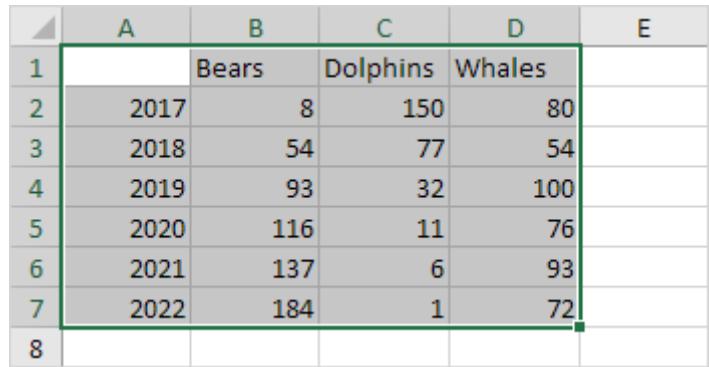

2 در تب Insert و در گروه Charts بر روی نماد Line کلی کنید.

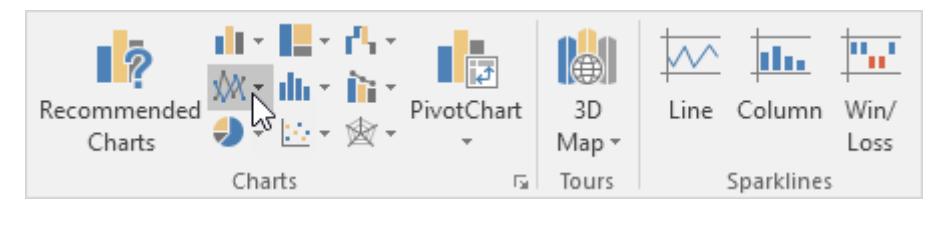

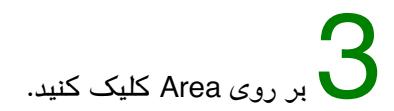

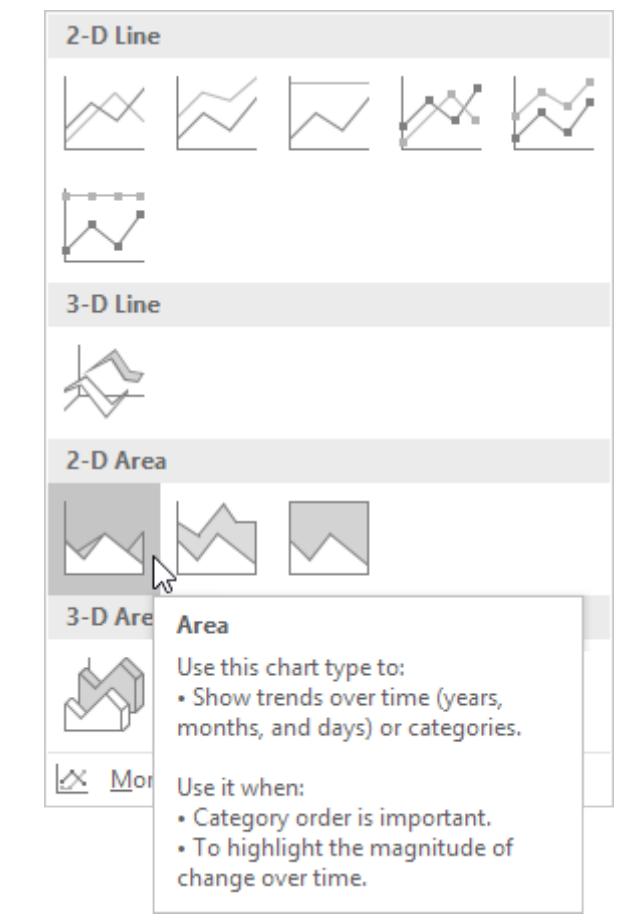

نتیجه: در این مثال برخی از ناحیه ها با یکدیگر همپوشانی (overlap) دارند.

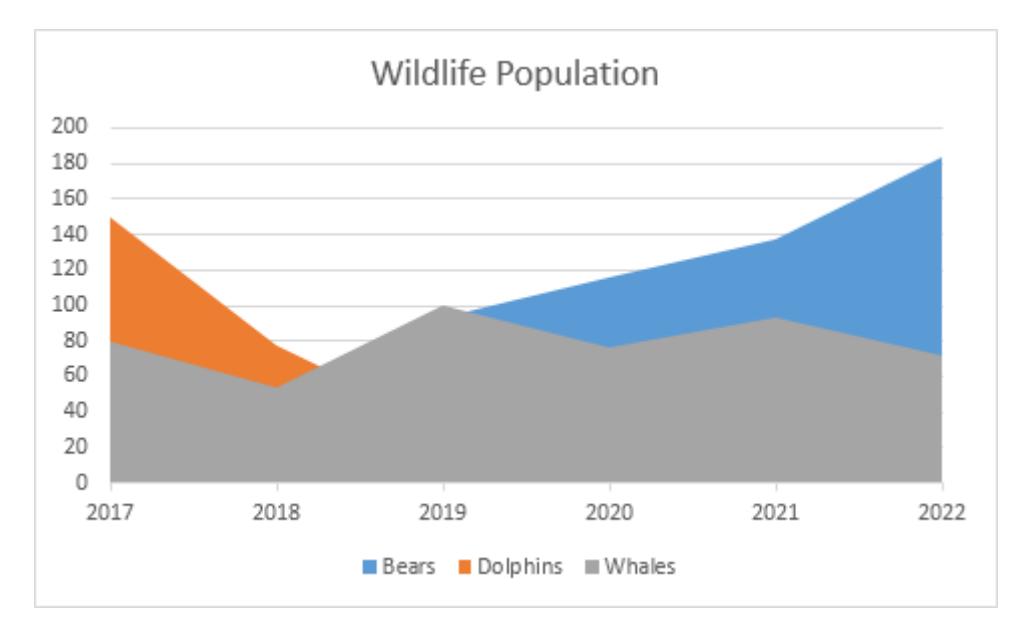

در تصویر زیر می توانید نمودار خطی متناظر این نمودار محیطی را ببینید.

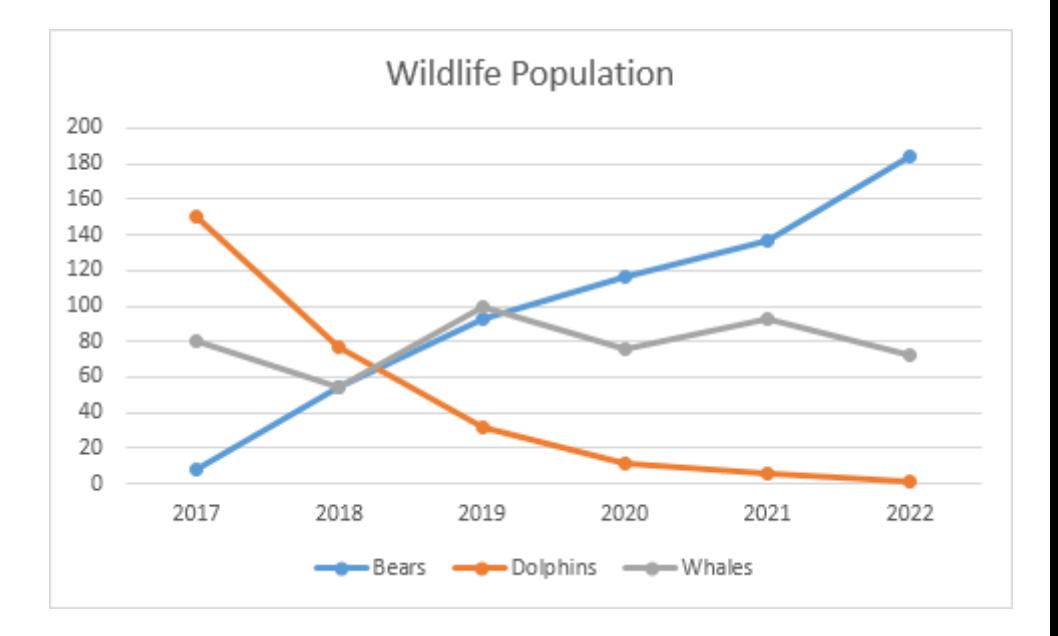

با <mark>تغیی</mark>ر دادن انواع فرعی (زیر مجموعه های) نوع نمودار می توانید ناحیه های انباشته شده (Stacked Area) بر روی یکدیگر را ببینید.

نتیجه:

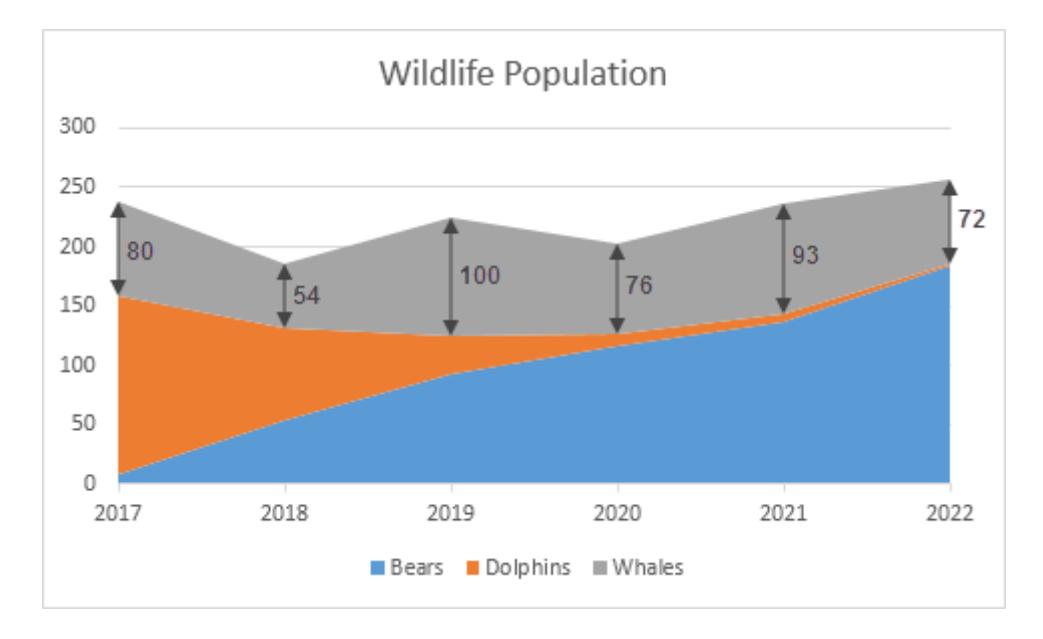

**دانلود فایل اکسل**

فایل اکسل این مثال را می توانید از لینک زیر دانلود کنید:

## [دانلود فایل اکسل](https://khoshamoz.ir/site_binarydata/files/0000/06/ExcelSamples_001/area-chart.xlsx)

توجه: در اینجا می توانید آموزش جامع و کامل اکسل 2016 از مبتدی تا پیشرفته را بیابید: <u>دوره رایگان آموزش جامع اکسل 2016 از مقدماتی</u> [تا پیشرفته](https://khoshamoz.ir/index.php/post16) این مطلب به صورت اختصاصی، توسط آموزشگاه رایگان خوش آموز تولید شده است

لینک مطلب در سایت خوش آموز :

https://khoshamoz.ir/index.php/post3821